<span id="page-0-0"></span>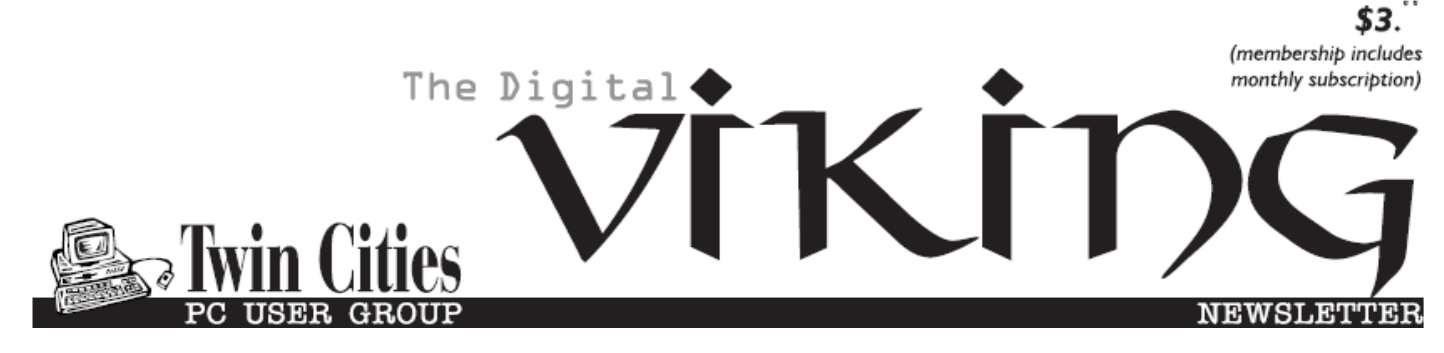

**Minneapolis & St. Paul, Minnesota USA • Vol. 33 No. 5 • December 2012**

*TC/PC Exists to Facilitate and Encourage the Cooperative Exchange of PC Knowledge and Information Across All Levels of Experience*

# **December 2012**

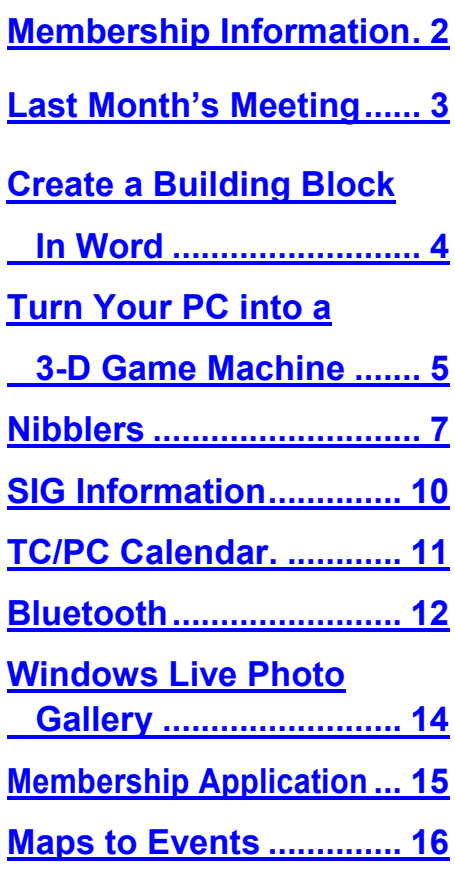

# **No General Meeting This month**

Due to a number of factors—unavailability of Summit Place on the second Tuesday of December, no alternate location available, and the snowy weather conditions, it was decided to not schedule a meeting this month.

So enjoy watching the beautiful first real snowfall from the comfort of your home. And plan on attending some informative meetings at TC/PC in 2013.

# **January 8 Meeting—Hot Cider Social**

At our January meeting we will be serving hot cider and snacks and take time to get to know each other better. Come with some ideas for topics for meetings for the new year  $\Box$ 

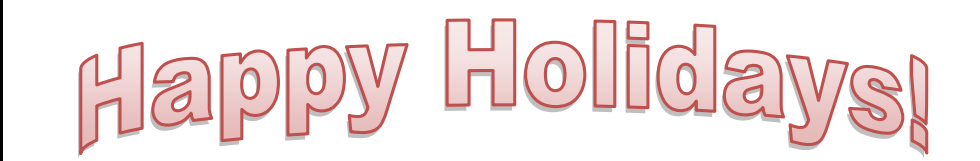

**TC/PC is a**

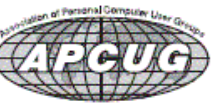

**Member of 24-Hour Information • [www.tcpc.com](http://www.tcpc.com) Application form inside back cover**

# <span id="page-1-0"></span>**TC/PC Business Members**

Friendship Village

#### Metro Sales

# *Thank You!*

# **The Digital Viking**

The Digital Viking is the *official monthly publication of the Twin Cities PC User Group, an all-volunteer organization dedicated to users of IBM-compatible computers. Subscriptions are included in membership. We welcome articles and reviews from members.* The Digital Viking is a *copyrighted publication and reproduction of any material is expressly prohibited without permission. Exception: other User Groups may use material if unaltered and credited.*

*Disclaimer: All opinions are those of the authors and do not necessarily represent the opinions of the TC/PC, its Board of Directors, Officers, or newsletter staff. TC/PC does not endorse, rate, or otherwise officially comment on products available; therefore, readers are cautioned to rely on the opinions presented herein exclusively at their own risk.* The Digital Viking, *its contributors, and staff assume no liability for damages arising out of the publication or non-publication of any advertisement, article, or other item. All refunds in full or in partial, for advertising, membership or any other item shall be at the sole discretion of the Twin Cities PC User Group Board of Directors.*

### **Advertising**

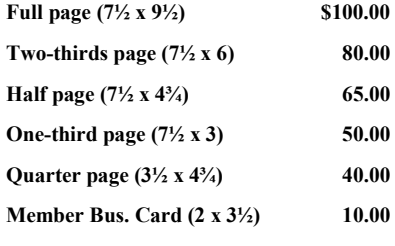

*Multiple insertion discounts available.*

Contact Sharon Walbran at:: SQWalbran@yahoo.com

Deadline for ad placement is the  $1<sup>st</sup>$  of the month prior to publication. All rates are per issue and for digital or camera-ready ads. Typesetting and other services are extra and must be requested in advance of submission deadlines.

Payment must accompany order unless other arrangements are made in advance. Place make checks payable to: **Twin Cities PC User Group**

# **TC/PC 2011-2012 Board of Directors**

Meets second Thursday of each month at 7:00 PM. All members welcome to attend. Call **Ross Held** (612-386-3172) for meeting details.

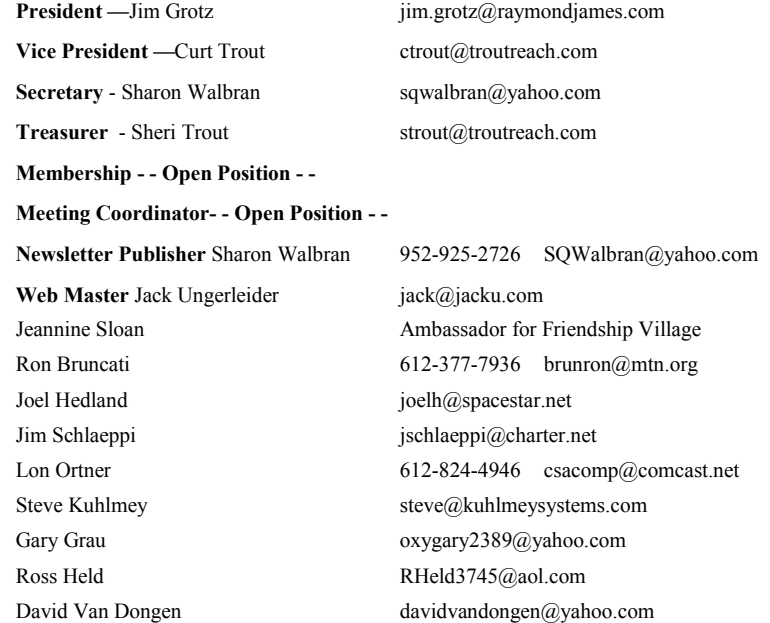

# **TC/PC Member Benefits**

**Product previews and demonstrations**

**Special Interest Groups Monthly Newsletter**

**Discounts on products and services**

**Contests and prizes**

#### **Business Member Benefits**

**All of the above PLUS:**

**FREE ½ page ad on payment of each renewal**

**20% discount on all ads Placed in the** *Digital Viking* **Newsletter**

**Up to 5 newsletters mailed to your site (only a nominal cost for each additional 5 mailed)**

**Newsletter Staff Editor Sharon Walbran**

**Contributors:**

**Jeannine Sloan**

#### <span id="page-2-0"></span>**Last Month's Meeting: Online Selling with Anne Simpson By Sharon Walbran, sqwalbran@yahoo.com**

As always, Anne Simpson was full of stories, tips, and insights into the world of online selling at our November meeting.

Anne continues to promote the advantages of setting up your own store on eCrater. She says they have made it so easy for the seller to get started and she took us through some of the helpful information the site provides to demonstrate. Given that the cost of setting up a store is free and the payment options are much broader—Google Checkout, credit card, etc.—than eBay, which only allows you to use PayPal, because eBay owns PayPal, eCrater is the way to go. She recommended choosing a name for your store that falls in the beginning of the alphabet so that your store's name will appear early in the list. Also, she suggested that you not make the store active until you have a decent inventory, somewhere between 50 and 100 items. She walked us through the steps to set up a store but keep it inactive. Before even setting up a store on eCrater she recommends clicking the Community link at the upper right of the eCrater page and reading the topic: "Store Set Up: Please read this before you ask questions."

She watches trends on all the online selling and auction sites and has made changes in her choice of inventory as a result. Whereas a year ago cookbooks were the largest part of her inventory she has found that no one buys cookbooks much any more except for sentimental reasons, because there are so many recipes available online. So she has quit buying cookbooks from estate sales and garage sales. Her sales of uncut sewing patterns for retro fashions are still good sellers and she has a substantial inventory of those. A "hot" item this time of year is the ugly Christmas sweater. There are now often contests at office Christmas parties across the country to give prizes to the ugliest Christmas sweater. She scours thrift shops to find decorated Christmas sweaters at bargain prices and has had success selling them at a substantial markup. She continues to sell gently worn t-shirts that she picks up at thrift stores and garage sales. Again she keeps a constant eye on what is selling for premium prices on eBay. She has had a couple of winners in retro t-shirts with 3-D images that have sold at a premium.

She sets her prices based on her thorough research of similar products on eBay and eCrater. She does not try to jack up the price through high shipping and handling costs. More recently she has expanded the geographic areas she will sell and send to which has added to her market but not without some of the trials and tribulations of communicating with non-English speakers and the hassles of mailing outside the U.S.

Thanks, Anne, for an eve-opening presentation.

### <span id="page-3-0"></span>**Create a Building Block in Word 2007 or 2010**

**By Nancy DeMarte, Columnist, Office Talk, Sarasota PCUG, Inc., FL, October 2011 issue, Sarasota PC Monitor, [www.spcug.org,](http://www.spcug.org) ndemarte (at) Verizon.net**

If you create many documents in Word, you may find that you often include portions of text with similar content or format. For example, when preparing to submit SPCUG classes each month to the Monitor, I always include a list of the details: dates, day, time, location, instructor, and instructor's email address. As I learned more about Word 2007, I realized I could set up a skeleton format for these class postings and save it as a "building block" (aka Quick Part) in Word. When I needed to prepare a new class posting, all I had to do was insert this building block into a document after the class description and enter the specific details, saving me the hassle of recreating the format. New in Word 2007, building blocks are related to templates except they are bits of text, rather than a whole document. For user convenience, a complete set of pre-formatted building blocks is listed on the Insert tab in the Text group under "Quick Parts." Click the Building Block organizer to find pre-formatted text boxes, headers and footers, cover pages, page numbers, and more. Many of these building block galleries are also available under their own icons throughout Word. The Building Block organizer, however, includes all the categories in one place. You can insert any one of these blocks into a document or template by opening the document, placing the cursor where the block belongs, clicking the Insert tab, then Quick Parts, Building Block organizer, and the building block you want. If that sequence seems too cumbersome, you can add the Building block organizer to the Quick Access menu. Right click the organizer title and select "Add to Quick Access toolbar."

**Creating your own building blocks** is easy and can save you lots of repetitive typing. The first step is to create a piece of formatted content. Let's use the example of a logo which could be used in a letterhead, business card, and other documents. Since building blocks may contain many types of content, such as lines, images, drawings, and tables, as well as text, I created one using a table with text and a piece of clip art from the Word program. Here's how it looks:

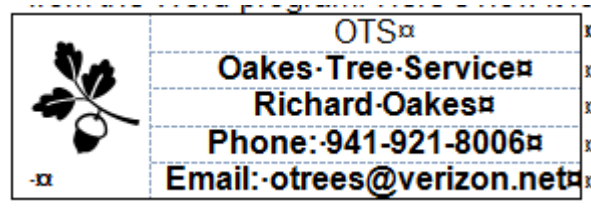

 My next step was **saving the building block**. I selected the logo, clicked the Insert tab, then Quick Parts, and chose "Save selection to Quick Parts gallery." This action opened the "Create New Building Block" dialog box, where If I gave my block a Name, *OTS logo*. In the Gallery area, I left it labeled 'Quick Parts' because it didn't fit into any of

the existing galleries. Under Category, I created a new one called *Nancy*, which let me group all my custom building blocks together for easier access. I skipped Description, although if I had I added one, it would have become the Screen Tip for the block. I left the Save In and Options boxes as they were and clicked OK to save my changes.

Now it was time to try **adding my new building block to a document**. I opened a blank document and double-clicked about half way down the page to position the cursor there. Then I clicked the Quick Parts icon on the Insert tab, which showed previews of my last three custom building blocks. I clicked *OTS logo* and it appeared in the document where my cursor had been. Had the block not been visible as a preview, I would have clicked Building Block organizer and scrolled to Quick Parts under the Gallery column to locate it.

Next I decided to **change the font in the logo** heading. I knew that any building block can be modified in a document without changing the version stored in the Building Block organizer. I changed the font of *oTs* from Goudy Stout to Bodoni MT black. As an experiment, I saved the modified version to the Quick Parts gallery with the same name and properties as the first version to <span id="page-4-0"></span>see if it would overwrite the original. I was surprised to find that it did not. I ended up with two different versions with the same name. I decided it is necessary either to delete a first version before saving a second or give the second version a different name. Finally, since the logo block was only for illustration purposes, I decided to delete it. I simply opened the Building Block organizer, scrolled to and selected *OTS logo*, and clicked Delete.

My own collection of custom building blocks includes a footer which includes my name, page number and current date; a copyright sign with my name; the SPCUG class detail list; and a personal logo I use as a letterhead. I do, however, often select from the galleries of pre-formatted building blocks located on almost every tab of Word 2007; for example, watermarks on the Page Layout tab, cover pages and text boxes on the Insert tab, or Table of Contents and Bibliographies on the References tab. More building blocks are available at [www.office.microsoft.com.](http://www.office.microsoft.com)

The more I customize my Word 2007 program, the easier tasks become. Creating custom Building Blocks is one more way to make Word 2007/10 my own. $\Box$  [Go to Page 1](#page-0-0)

#### **Turn Your PC into a 3-D Game Machine**

**By Vinny LaBash, Regular Columnist, Sarasota PCUG, Florida, October 2011 issue, Sarasota Monitor, [www.spcug.org,](http://www.spcug.org) labash (at) spcug.org**

3-D has been around for almost as long as photography. The general public's first major exposure to 3-D was the 1952 motion picture *Bwana Devil*. It wasn't the first 3-D movie, but it was the first to be shot in color and receive wide exposure. The film didn't win any awards, but the novelty of 3-D was a hit with big screen fans. People became enamored with the illusion of depth for several years, but the thrill eventually faded, and 3-D was essentially gone from movies by 1960.

3-D was by no means dead; it bounced around development labs for years until it was combined with wide screen technology and ultimately merged with the incredible IMAX experience. You're not going to get IMAX on your PC, but you can get a solid 3-D effect in most of your games with a little effort and small expense. It might be fun too.

Several weeks ago I received an interesting email from Roy R. who is well aware of my fondness toward high end games. He told me about a web site that claimed to turn a PC into a platform that could display most games in 3-D even if they were designed for 2-D.

Since the process appeared both relatively uncomplicated and inexpensive, the only thing to do was to see if it really worked. The first thing was to go on Amazon and eBay and search for a pair of two color 3-D glasses. They can be red/blue or yellow/blue. You could probably make a pair yourself with colored cellophane. A few minutes of searching came up with an acceptable pair of glasses for \$2.00. For that amount of money I almost didn't care if they worked or not. Whatever the outcome, it certainly beat spending \$200 for a 3-D hardware accelerator, that much or more for a 3-D monitor, and up to \$200 for a pair of 3-D shutter glasses.

The next step is to go to [http://iz3d.com.](http://iz3d.com/) From there, download the free driver for their unique 3-D monitor. Here's how it's done.

- 1. From the iz3d.com home page, click the **Get Software** page.
- 2. From the dropdown menu, select **Anaglyph**.
- 3. When the download screen appears, select the **Current version Download** button.
- 4. After the software has been downloaded to your system, choose **RUN** to install the program.
- 5. Follow the instructions on the dialog boxes or simply select the defaults.
- 6. On the setup dialog box be sure to check the **Run Control Center** box. Accept whatever defaults the process offers, and then click **Finish**.

7. The Direct X dialog box will appear. In the **Output** section select **Anaglyph (free)** and the option

matching the 3-D glasses you have. Click **Apply**.

8. Examine the selections under Direct X in the left side of the dialog box.

If you know what you're doing, change whatever is appropriate, otherwise close down the dialog box by clicking on the red X in the top right corner.

Install the driver on your machine.

1. Close any open applications or browser sessions.

2. Go to your Downloads folder and look for a file named iZ3DDriverSetup.1.12(4016).EXE. If the numbers at the end of the file name are different, don't worry about it. All it means is that the driver has been updated since I wrote this.

3. Double click on the file name to begin the installation process.

4. You may get a Security Warning dialog box stating that the publisher could not be verified. Click the Run button.

5. The Account Control dialog box may also make an appearance. Give permission to continue.

6. You will get several more dialog boxes. Accept the defaults to continue.

7. On the Select Destination Location dialog box either accept the default location for the installation files or choose another location. Click Next.

8. On the Select Components dialog box, choose Full Installation from the drop down menu.

9. Click Next on the Select Start Menu dialog box.

- 10. Click Install on the Ready to Install dialog box.
- 11. Accept the defaults on any dialog boxes that may appear.
- 12. Click Finish when the installation is complete.

13. On the DirectX dialog box select the Anaglyph (free) and Red/Cyan or Yellow/Blue depending on what kind of 3-D glasses you have.

14. Click Apply.

Close out the dialog box by clicking on the red X in the upper right corner of the dialog box.

Load any of your DirectX games and you will see a menu that will walk you through the steps to initialize the 3-D settings of the game. You may have to shift the focus by holding down the Shift key and pressing the  $+$  or  $-$  key on the numeric keypad. There are directions in the menu that refer to the "Num" key. This is not the Num Lock key, but a reference that the instruction refers to the numeric keypad.

The process worked with Mass Effect and Mass Effect 2, Call of Duty, Left for Dead, and World of Warcraft, an online game. I couldn't get it to work with Fallout New Vegas, so there's no guarantee it will work with all of your games, but for \$2 it's certainly worth a try.

3-D technology has changed and improved considerably over the years, but one thing remains constant. 3-D glasses still make you look like a dork.

<span id="page-6-0"></span>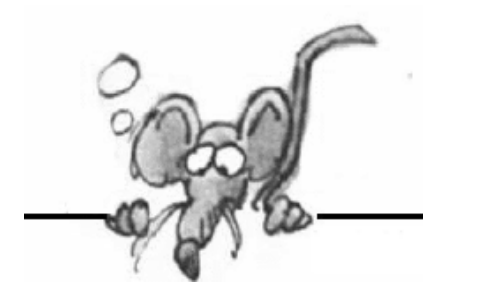

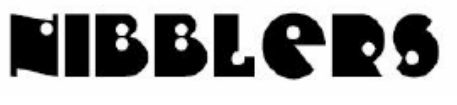

**By Jeannine Sloan**

#### **Sharing eBooks**

eBook Exchange™ is the primary lending and borrowing marketplace for Kindle™ and Nook™ ebooks. Once you've read an ebook, put that purchase to work rather than letting it stagnate in your e-reader's archives.<http://www.ebookexchange.com/index.php>

#### **Bluetooth**

Bluetooth provides a secure way to connect and exchange information between devices such as faxes, mobile phones, telephones, laptops, personal computers, printers, Global Positioning System (GPS) receivers, digital cameras, and video game consoles. It was principally designed as a low-bandwidth technology. Most new equipment comes with Bluetooth built in.

#### **Shopping Help**

Gear shopping can be difficult at times. I'm trying to get all the research in one place for you, so you can save yourself time as you shop. http://thewirecutter.com/ A List of Great Technology What to buy & when to buy it. A recent study compared Decide to Consumer Reports. Find the best products and get price predictions backed by our guarantee.<https://www.decide.com/>(free and fee based plans)

#### **Retailers Find Profits with Paperless Receipts**

A third, or 35%, of retailers offer digital receipts, and half of them do so at all their stores, according to a survey of 3,900 retailers released earlier this year by marketing firm Epsilon. [http://www.9news.com/news/article/297833/344/Retailers](http://www.9news.com/news/article/297833/344/Retailers-find-profits-with-paperless-receipts)-find-profits-with-paperless-receipts

#### **Keyboard Shortcuts in Windows 7/8**

Win+U Open the Ease of Access Center window Win+X Open the Windows Mobility Center

#### **Speed Up Browsing --Disable Flash**

In Internet Explorer click "Tools" – it's the gear wheel icon in the upper right corner of the browser – and choose "Internet Options."

Click the Programs tab and click the "Manage add-ons" button.

Scroll down in the right pane until you see "Shockwave Flash Object." Select the entry, click the "Disable" button, and then click "Close."

Click "OK" and restart your browser.

Reverse the instructions to restart Flash.

Firefox users: Install the Adblock Plus and Flashblock extensions [https://addons.mozilla.org/en](https://addons.mozilla.org/en-US/firefox/addon/adblock-plus/)-US/firefox/addon/adblock-plus/ [https://addons.mozilla.org/en](https://addons.mozilla.org/en-US/firefox/addon/flashblock/)-US/firefox/addon/flashblock/

Other good tips here: [http://news.yahoo.com/blogs/upgrade](http://news.yahoo.com/blogs/upgrade-your-life/speed-browsing-161606208.html)-your-life/speed-browsing-161606208.html

### **Google's Instant Street View**

Check out this new site by Google: <http://www.qsview.com/>

### **Identifying Trustworthy Websites**

To check whether a site is trustworthy go to <http://www.siteadvisor.com/sites/> and fill the name of the site to be tested into the field provided. Siteadvisor.com is run by McAfee, a respected company.

### **Where Does That Link Go**

In a web page *HOVER* the mouse pointer over the link. Note the address displayed at the bottom of the page.

#### **Tablet Reviews**

Not all of benchmark tests are available across all operating systems, but we do have a few that run on Apple's iOS, Google's Android, and Microsoft's Windows RT. We put two dozen of the latest tablets regardless of screen size—to the benchmark test to see how they compare. [http://www.techhive.com/article/2014035/todays](http://www.techhive.com/article/2014035/todays-best-performing-tablets.html#tk.nl_tablet)-best-performing-tablets.html#tk.nl\_tablet

### **Syncing an iPad Wirelessly**

If your equipment has iOS 5 or later software and you are using at least iTunes 10.5 then it's possible to copy songs and photos from your computer to iPad without having to use the USB cable or iCloud. [http://gadgetwise.blogs.nytimes.com/2012/11/20/qa](http://gadgetwise.blogs.nytimes.com/2012/11/20/qa-syncing-an-ipad-wirelessly/)-syncing-an-ipad-wirelessly/

### **Ransomware A Growing Menace, Says Symantec**

This type of scamware has jumped over the past year, both in number and variety, according to the security vendor. [http://news.cnet.com/8301](http://news.cnet.com/8301-1009_3-57548314-83/)-1009\_3-57548314-83/ Contributed by Ed Aubitz

### **Scientists Find Cheaper Way to Ensure Internet Security**

The approach is based on quantum physics, which offers the ability to exchange information in a way that the act of eavesdropping on the communication would be immediately apparent. Read the New York Times article here: <http://tinyurl.com/c6qt8n5>

#### **Gmail Trick**

When you open an email message in Gmail and want to reply to just a portion of the message you can do that. Gmail has the handy feature where you can select a block of text, hit reply, and only that text is quoted in the response. (Try it in other email clients too.) Notice the sequence.

1) Email message is in the *reading* pane. 2) *Select* a portion of the message. 3) Click the *reply* button.

#### **Security Hint for Mobile Devices**

Before installing apps on your device check the permissions and don't install apps that require permission to send SMS messages.

#### **It's In the Chip**

The user experience at a computer desktop is not governed so much by the brand of the computer as by the processor chip that is built into the guts of the machine.

"As the chip giant (Intel) puts its eggs in the mobile basket, the desktop is at risk, reports claim." "Changes in the way Intel connects its processors to the circuit board may signal broad changes to the desktop PC as we know it today." [http://news.cnet.com/8301](http://news.cnet.com/8301-1001_3-57555305-92/)-1001\_3-57555305-92/

### **Learn How to Disable the Geotagging Feature on Your Phone**

Most cell phones allow you to turn on/off the GPS location service. On my phone, which is not a smart phone, I found the setting under Menu|Settings & Tools|Phone Settings|Location. My only options are to leave the GPS on all the time or set it to activate when 911 is called. Check your phone or manual to locate the settings.

### **RAM**

While it may seem counter-intuitive to those of us who remember our computers always being starved for RAM, high RAM usage means your RAM is being put to good use. Empty RAM is wasted RAM.

#### **Browser Encryption Strength**

When you click Internet Explorer's Tools icon and then About Internet Explorer, you'll see that the browser has a cipher strength of 256 bits — significantly fewer than the 1024 bits we now require for SSL certificates. The primary reason browsers use only 256-bit encryption is speed. A 2007 TechNet blog states that 128-bit encryption was sufficient for the data we send and receive over the Net. So 256 bits should be a good balance between speed and security. Read the complete article here:

[http://windowssecrets.com/top](http://windowssecrets.com/top-story/getting-a-handle-on-security-certificates/)-story/getting-a-handle-on-security-certificates/

### **SMS**

SMS stands for **short message service**. Simply put, it is a method of communication that sends text between cell phones, or from a PC or handheld to a cell phone. The "short" part refers to the maximum size of the text messages: 160 characters (letters, numbers or symbols in the Latin alphabet). For other alphabets, such as Chinese, the maximum SMS size is 70 characters. From How Stuff Works ezine

#### **Eradicate Fruit Flies Once and For All**

Make an effective fruit fly trap using just a bit of apple cider vinegar. Pour some in a glass, add a drop or two of dish soap to break the surface tension, and watch the little buggers start sinking to the bottom when they come over for their afternoon snack. <http://lifehacker.com/5964785/>

### **The Last Sounds You Ever Want to Hear Your Hard-Drive Make [Video]**

Listen to the sounds a hard drive makes when it is failing: <http://www.howtogeek.com/130158/>

### **Geolocation**

Typically, geolocation apps for smart phones do two things: They report your location to other users, and they associate real-world locations (such as restaurants and events) to your location. Apps that use geolocation include Foursquare, Gowalla, Brightkite, Loopt, Google Buzz, Ovi Lifecast, etc. Also any navigation service uses GPS/geolocation. Even Mozilla Firefox and Chrome web browsers on PCs can tell websites where you are located.

Keeping your whereabouts hidden from other people defeats the purpose of geolocation, so you have to *make sensible decisions* about how widely you share your status and how carefully you guard your privacy settings. Good overview here:

<http://www.pcworld.com/article/192803/geolo.html> [Go to Page 1](#page-0-0)

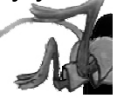

# <span id="page-9-0"></span>**Special Interest Groups (SIGs)**

**w Work phone h Home phone c Cell phone \* Meets at an alternate location**

**Most SIGs will meet at Edina Executive Plaza, Conference Room #102, 5200 Willson Road, Edina, MN Confirm with a SIG group if they meet elsewhere.**

**For more info contact the SIG Leader(s) listed here.**

#### **Board of Directors\***

All members are welcome! Call for location. **Selected Saturday mornings**

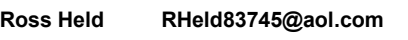

#### **Community Outreach\***

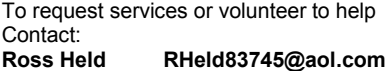

#### **Linux on Saturday**

This is for the Linux newbie and those trying to come over from Microsoft to a different operating system. **Second Saturday @ 9 AM-Noon**

**Jack Ungerleider 612/418-3494 c jack@jacku.com**

#### **Picture Perfect**

**Explore how to use your digital camera and learn how to use a variety of software for editing, organizing, and sharing images and video. Second Tuesday 6:00—7:00 PM Every other month Right before the general meeting Sharon Walbran SQWalbran@yahoo.com**

#### **Microsoft Access**

All levels. Presentations by expert developers within the group and by MS reps. **Third Saturday 9:00 AM—Noon**

**Steve Kuhlmey 952/934-8492 steve@kuhlmeysystems.com**

#### **Microsoft Office**

Addresses the use, integration, and nuances of the Microsoft Office applications. **Combined with Systems on Saturday Third Saturday of the Month** 

**Steve Kuhlmey 952/934-8492 steve@kuhlmeysystems.com**

#### **Web Page Design**

Discussion and demonstration of HTML, web publishing software and page design.

**Second Tuesday @ 6:00-7:00 PM Every other month Right before the general meeting.**

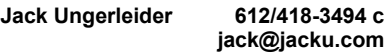

#### **Get SIG announcements!**

*Link from [www.tcpc.com](http://www.tcpc.com)*

#### **Microsoft Word for PC & Mac**

Any level user can be proficient and efficient in basics and advanced features of Word.. **Combined with Systems on Third Saturday 9:00 AM—Noon**

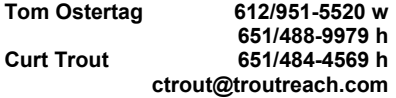

#### **Systems on Saturday**

For all levels of computer challenges and any type of computer-related question. Incl. Q&A **Meets 2nd & 3rd Saturdays 9:00 AM-Noon**

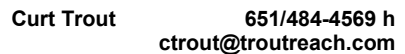

#### Directions to **Summit Place** for **General Meetings**:

Proceed to Eden Prairie Center Flying Cloud Drive . [Flying Cloud Drive runs along the West side of the Eden Prairie Center.] Once you have driven past Eden Prairie Center (on the left) along Flying Cloud Drive you will come to a stop light at Prairie Center Drive. The next intersection with a stop light and left turn lane is Fountain Place. Turn left at Fountain Place and go straight into the parking lot. Turn left again to the first covered entry way of Summit Place. There is plenty of parking in the large parking lot in front of the first Summit Place covered entry way. When you enter the door at the first covered entry way, ask to be directed to the Performance Room for the TC/PC meeting. For a map of more detailed directions and *info on Web SIG and Board meeting*, check the TC/PC website.

Directions to **Edina Executive Plaza**  for **Systems on Saturday, Access, Word and Picture Perfect SIGs**: Take Highway 100 to the 50th Street/Vernon exit. [If you have come from the north, cross back over Highway 100 to the east side.] Take the first right and go past Perkins [The golf course will be on your left.] and continue on the east frontage road (Willson Road) to the next building—5200 . There is ample parking in the building's lot. Conference Room  $#102$  is on 1st flo $\phi$ 

# Help yourself by helping others!

# Join the team & share your knowledge with others.

**Contact TC/PC at [www.tcpc.com](http://www.tcpc.com)**

<span id="page-10-0"></span>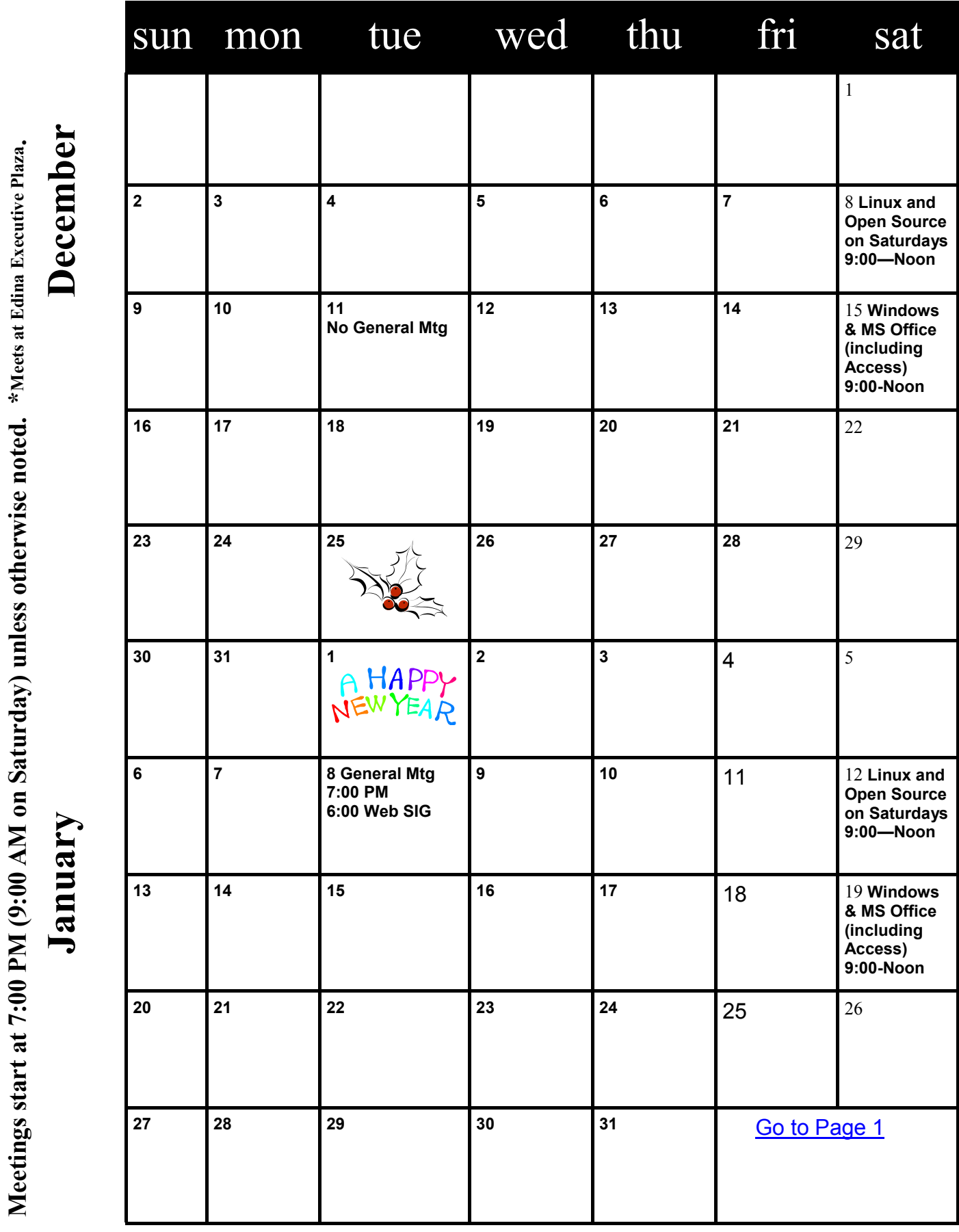

#### <span id="page-11-0"></span>**Bluetooth - Not a dental diagnosis or a rare tooth problem. By Phil Sorrentino, President, Sarasota PCUG, Florida, October 2011 issue, Sarasota PC Monitor, [www.spcug.org,](http://www.spcug.org) president (at) spcug.org**

Bluetooth is the name given to a technology that uses short-range radio links, and is intended to replace the cable(s) connecting portable and/or fixed electronic devices. The vision is that it will allow for the replacement of the many propriety cables that connect one device to another with one universal radio link. Its boasts such key features as robustness, low complexity, low power and low cost, and it was designed to be operated in noisy frequency environments.

Bluetooth is a communications standard for interconnecting electronic devices and is defined by the Bluetooth specification. Bluetooth uses a form of data packet switching, a technology that is used to transmit digital data via a wireless communications link. Bluetooth operates in the unlicensed ISM (Industrial, Scientific and Medical) 2.4GHz frequency band, and avoids interference from other signals by hopping to a new frequency after transmitting or receiving each packet. Here is a little history, for you tech history buffs, to show how long Bluetooth has been around. Work on Bluetooth was started in 1994 by two Ericsson Corporation engineers, and the Bluetooth 1.0 specification was released May 1998. Version 1.0, with a data rate less than 1 Mb/s, had many problems, and manufacturers had difficulty making their products interoperable. Bluetooth 2.0 was released November 2004 with a faster data transfer rate (approx. 2.1Mb/s). And finally, Bluetooth 3.0 was released April 2009 with a date rate of up to 24Mb/s with improvements and new features and is the current standard.

Bluetooth uses a radio technology called frequency-hopping spread spectrum which chops up the data being sent and transmits chunks of it on up to 79 different frequencies. Bluetooth provides a way to connect and exchange information between devices such as Smartphones, laptops, personal computers, printers, Global Positioning System (GPS) receivers, digital cameras, video games, and others.

Bluetooth is an open, wireless protocol for exchanging data over short distances between devices, creating a personal area network (PAN). It was originally conceived as a wireless alternative to the old serial RS-232 data cables. Bluetooth is a network and thus can connect many devices, unlike RS-232 which was strictly serial point-to-point. Bluetooth is primarily designed for low power consumption, with a short range. Three ranges are defined in the standard, 100 meters (Class 1), 10 meters (Class 2), and 1 meter (Class 3). Because Bluetooth devices use radio (broadcast) communications, they do not have to be in line of sight of each other. Bluetooth makes it possible for these devices to communicate with each other and transfer information as long as they are in range.

Both Bluetooth and Wi-Fi are examples of wireless technology that use the unlicensed 2.4GHz frequency spectrum. Both have many applications in today's offices and homes such as: setting up networks, printing, connecting cooperating devices, and transferring data files among computers and smart devices. Wi-Fi is intended as a replacement for cabling for general local area network access in work areas. Bluetooth is intended as a replacement for cabling among equipment in close proximity. Wi-Fi is intended for use in equipment as a wireless local area network (WLAN). Bluetooth is intended for use as a smaller, personal area network (PAN).

A PC uses a Bluetooth adapter in order to communicate with other Bluetooth devices. While some desktop computers and most recent laptops come with a built-in Bluetooth adapter, others require an external adapter, usually in the form of a Bluetooth Dongle. Bluetooth allows multiple devices to communicate with a computer over a single adapter. For Microsoft Windows platforms, Windows XP Service Pack 2, Vista, and Windows 7 all have native support for Bluetooth. (Previous versions required users to install their Bluetooth adapter's own drivers, which were not directly

supported by Microsoft.)

Some of the more common applications of Bluetooth are:

- Wireless control of and communications between a mobile phone and a hands-free headset. This was one of the earliest applications.
- Wireless communications with PC input and Output devices, the most common being the mouse, keyboard and printer.
- Replacement of traditional wired serial communications used in: test equipment, GPS receivers, Medical equipment, bar code scanners, and traffic control devices.
- Between game consoles such as Nintendo's Wii, and Sony's Playstation and their respective controllers.
- Between video camera and remote monitor in Baby Monitor Systems.
- Between Garage Door Opener Motor and Remote Garage Door Opener Controller.

As you can see from this list, there are many reasons for computer devices to communicate with each other. Here is a quick computer communications concept tutorial. When any two devices need to communicate, they have to agree on a number of things before the communication can begin. The first point of agreement is physical: Will they talk over wires, or through some form of wireless signals? If they use wires, how many are required; one, two, eight, 25? Once the physical attributes are decided, additional questions arise, such as how much data will be sent at a time? For instance, serial ports send data 1 bit at a time, whil-e parallel ports send several bits at once. And, how will they speak to each other? All of the devices in an electronic network need to know what the bits mean and whether the message they receive is the same message that was sent (i.e. checksums at the end of a message).

This means developing a set of commands and responses commonly known as a Protocol. Bluetooth is essentially a networking standard that defines these two levels, physical and protocol. Bluetooth protocols simplify the discovery and setup of services between devices. Before any communications can take place between two Bluetooth devices, they have to be paired. In order to pair two Bluetooth wireless devices, a password (or PassKey) has to be exchanged between the two devices. A Passkey is a code shared by both Bluetooth devices, which proves that both users have agreed to pair with each other.

A very brief description of Bluetooth pairing is as follows: Bluetooth Device A looks for other Bluetooth devices in the area. Bluetooth Device A finds Bluetooth Device B. Bluetooth Device A prompts you, the user, to enter a password (or PassKey). Bluetooth Device A sends the Passkey to Bluetooth Device B. Bluetooth Device B sends the Passkey back to Bluetooth Device A. At this point, Bluetooth Devices A and B are paired and able to exchange data. Data between the devices will be accomplished wirelessly, over-the-air, a great boon to those who dislike the "rats nest" of wires typically found behind electronic devices.

So, although dentists probably cringe when they hear the term, with all the computer devices you may have or are thinking of getting, there's probably a Bluetooth in your future.

### <span id="page-13-0"></span>**Windows Live Photo Gallery**

**by Lee Reynolds, Member, Boca Raton Computer Society, FL, October 2011 issue, Boca Bits, [www.brcs.org,](http://www.brcs.org) leetutor (at) exploringwindows.com**

#### **Introduction**

For Windows 7, Microsoft has stopped furnishing the Windows Photo Gallery that was built into Windows Vista, and instead made a version of the program available from the Windows Live site. Windows Live Photo Gallery can also be installed in Windows Vista and Windows XP. By removing this component from the operating system, it is to be hoped that Microsoft will be able to provide updates and improvements in a much more timely manner.

#### **Download**

You can download the latest version of Windows Live Photo Gallery from here: <http://www.windowslive.com/Desktop/PhotoGallery>

#### **About Windows Live Photo Gallery**

With Windows Live Photo Gallery, you can manage all your photos, search for them, import them from a camera or other removable media, order prints online, and publish them (upload to Windows Live Spaces, Flickr).

When you import photos, they are automatically grouped by date and time. You can edit them to fix redeye, crop out unwanted sections, correct colors, and adjust the lighting, sharpness, etc. Any edit you make to your photos can be reverted later at any time.

You can stitch several photos together to offer a "panoramic" view. You can also apply a treatment to color photos to convert them to black and white and shades of grey.

The list of capabilities of the program goes on and on.

For example, you can send photos by e-mail, burn them to a CD, and print them.

You can add tags, ratings, and captions. Since Live Photo Gallery has the ability to automatically recognize faces, you can tag them with the names of the people in the photos and therefore be able to search by the people in your photos.

You can resize, rotate, delete and rename the photos.

There is QuickTime movie support if you have QuickTime 7 or later installed.

<span id="page-14-0"></span>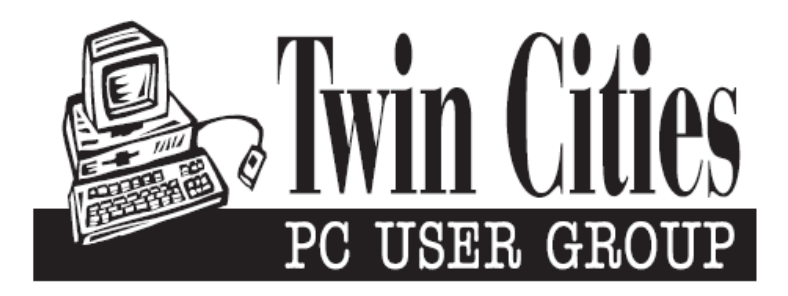

### **You have just read an issue of The Digital Viking.**

#### *Would you like to receive this delivered to your home or business each month?*

As a member of TC/PC, the Twin Cities Personal Computer Group, one of the benefits is reading this monthly publication at www.tcpc.com..

As a member of TC/PC, you may attend any or all of the monthly Special Interest Group (SIG) meetings and be eligible for software drawings. The small membership fee also includes access to real-live people with answers via our helplines, discounts, and various other perks.

Does membership in this group sound like a good way to increase your computer knowledge?

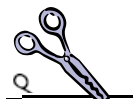

It's easy to do! Simply fill in the form below and mail it to the address shown. (If you use the form in this issue, you will receive an extra month for joining now.)

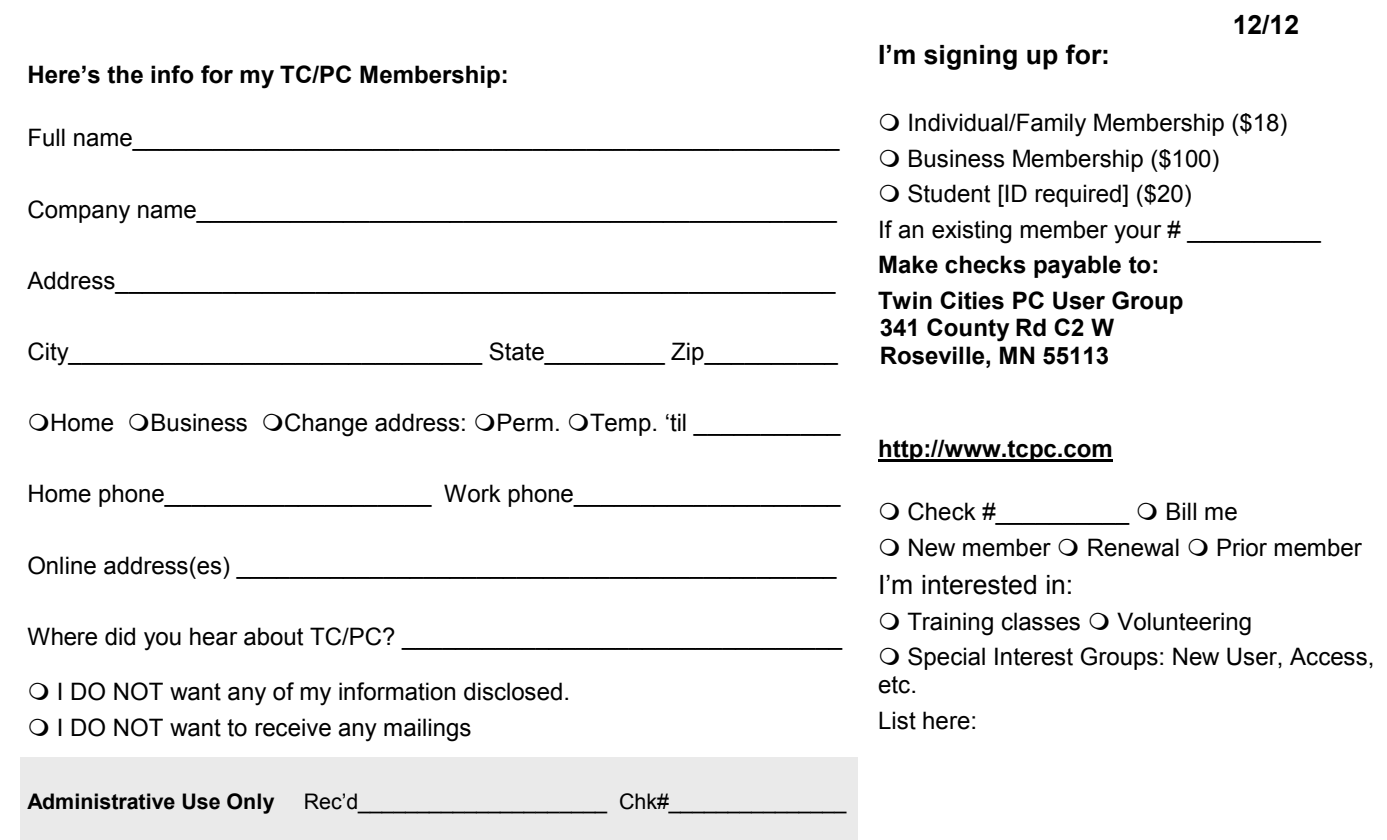

<span id="page-15-0"></span>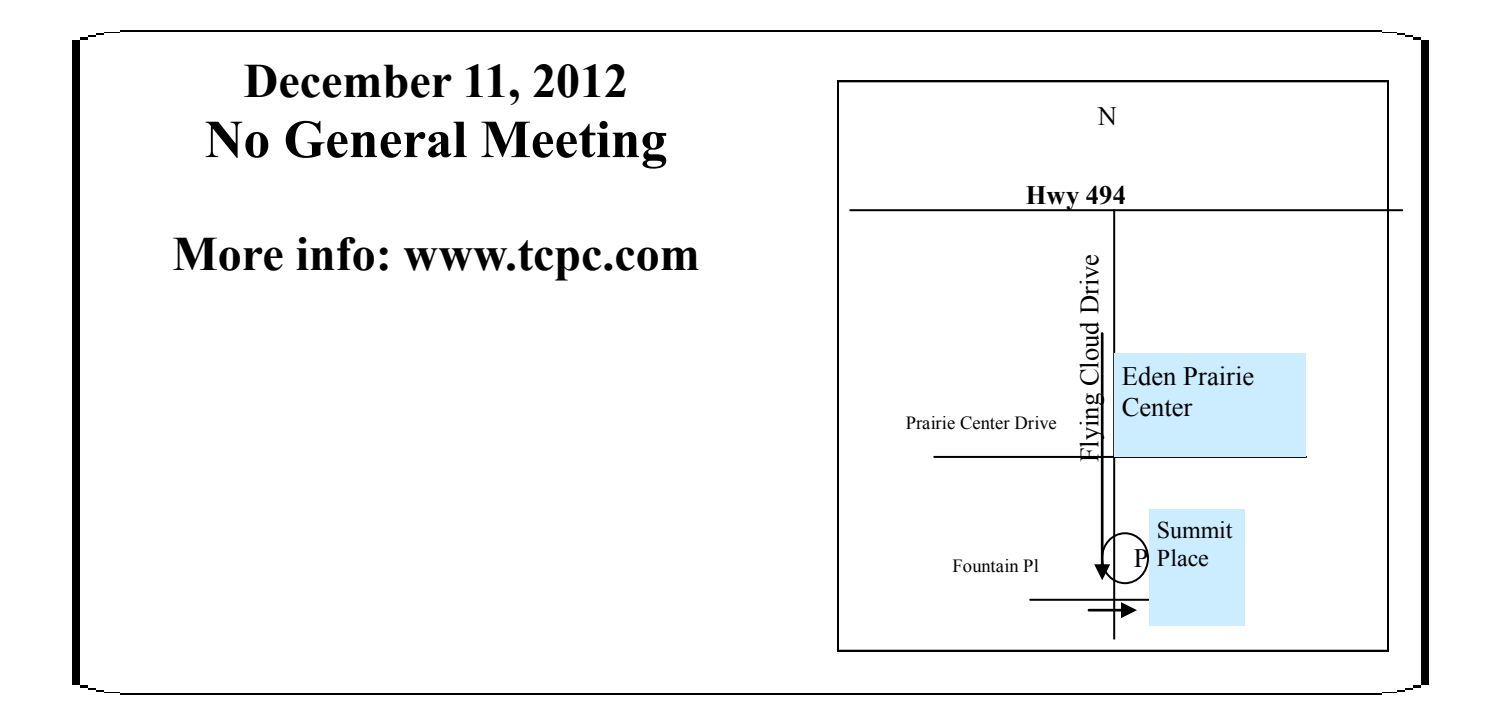

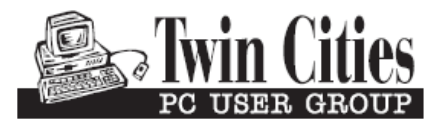

**341 County Rd C2 W Roseville, MN 55113**

FIRST CLASS MAIL